## Daktari: Een dossier exporteren als PMF en verzenden via OxyBoxy

1. Hoe exporteer ik een Dossier in Daktari? Dossier -> volledig dossier exporteren (PMF)…

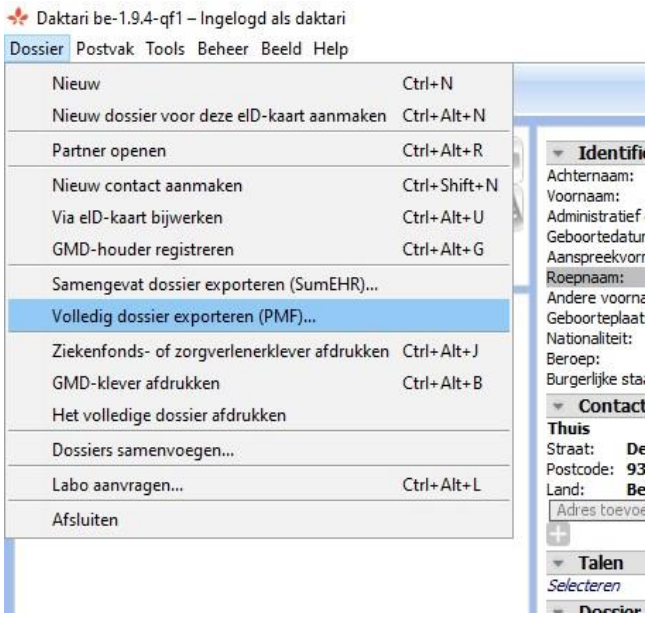

2. Hierna klikt u in de groene band "bevestigen":

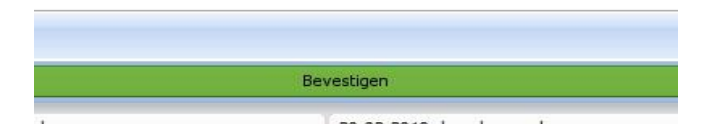

3. Vervolgens krijgt u een vervolgscherm waar u een naam en locatie kan kiezen om het geëxporteerde bestand op te slaan

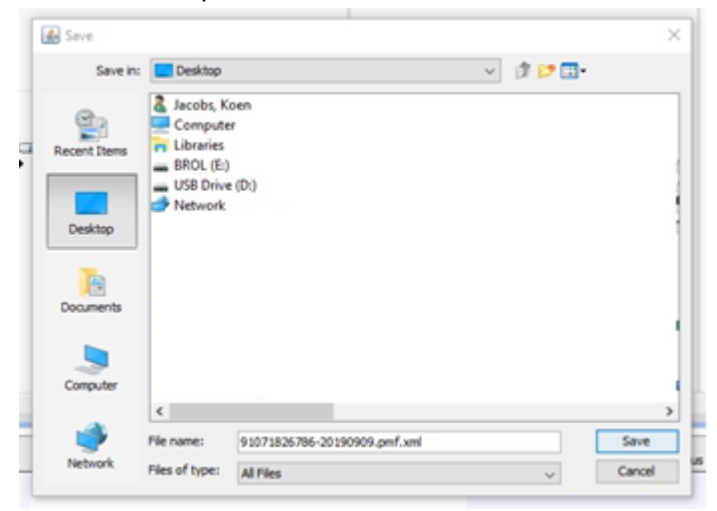

Hoe verzend ik een Dossier via OxyBoxy?

1. u opent OxyBoxy via de enveloppe binnen 'postvak'

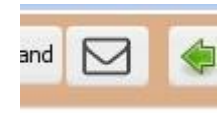

2. Vervolgens klikt u linksboven op "Nieuw Bericht"

.

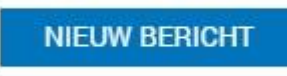

3. Dit opent een nieuw venster waar u een geadresseerde, onderwerp en brief kan toevoegen. De geadresseerde zoekt u best op achternaam, voornaam. U kan ook op adres zoeken. Om het dossier als bijlage bij te voegen klikt u op het paperclipje naast "bijlagen"

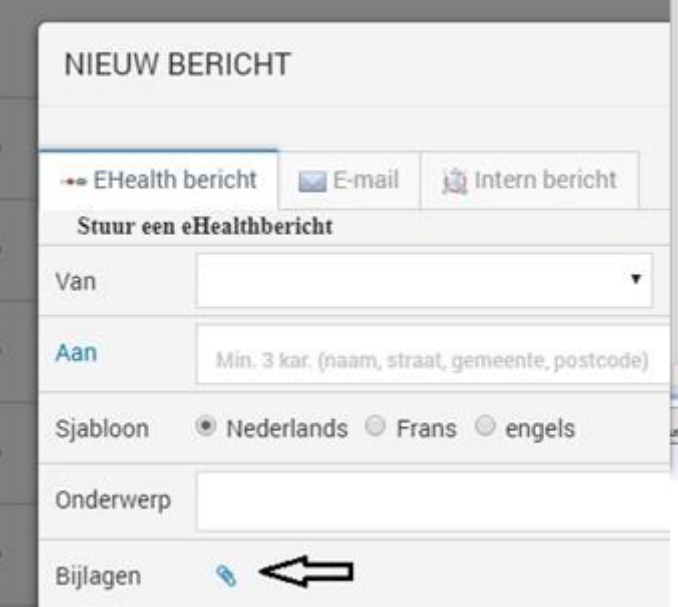

4. Hierna krijgt u een een vervolgscherm te zien. Wanneer u op de locatie gaat kijken waar u het bestand eerder opgeslagen had zal u deze niet weervinden. Selecteer daarom bij "Files of type", "All'

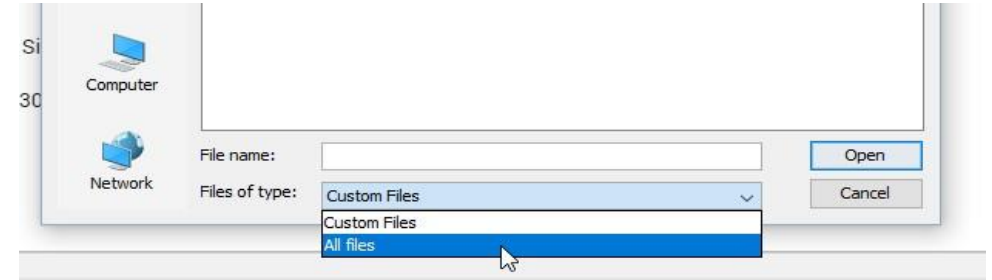

5. Hierna klikt u op verzenden.